# brief contents

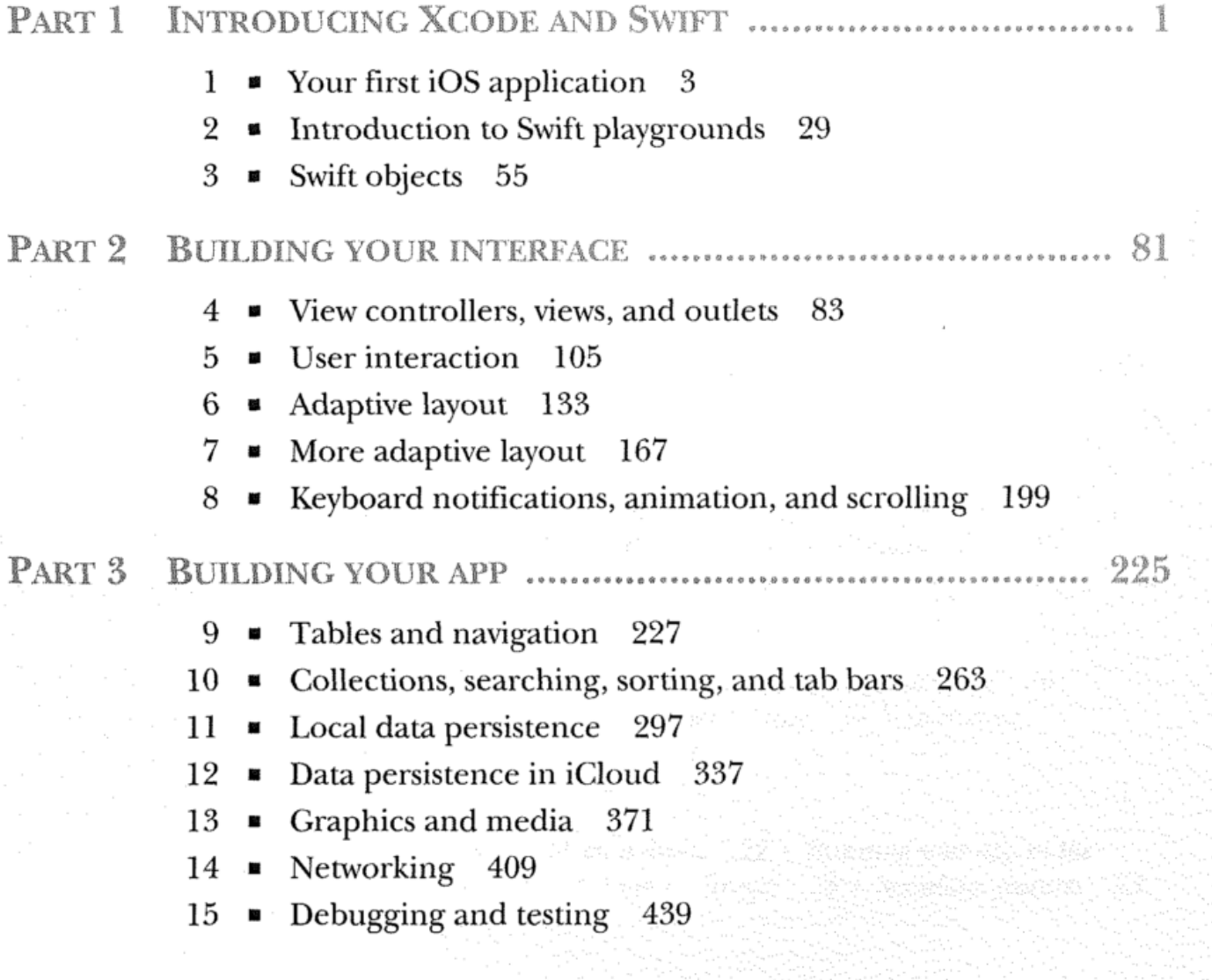

## VI BRIEF CONTENTS

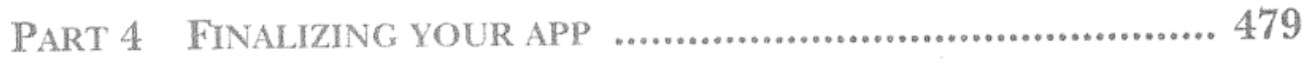

- 16 « Distributing your app 481
- 17 What's next? 513

preface xv acknowledgments xviii about this book xix about the author xxiii about the cover illustration xxiv

## PART 1

## Your first iOS application  $3$

- 1.1 Exploring iOS SDK 3
- 1.2 Creating an Xcode project 5 Templates 6 · Project options 9
- 1.3 Exploring the Xcode interface 10

**INTRODUCING XCODE AND SWIFT** 

Toolbar area 11 \* Utility area 12 \* Navigator area 12 Editor area 13 • Debug area 15

contents

1.4 Editing your app's interface 15

Storyboards and nibs 15 ■ View controllers and views 16 Interface Builder 16 • Object Library 17 ■ Document Outline 18 ■ Inspectors 19

1.5 Running your app 22

Running your app on a device 22 ■ Running your app in the simulator 22 \* Running your app 23 \* Simulator features 23

## **viii** CONTENTS

 $\overline{\phantom{a}}$ 

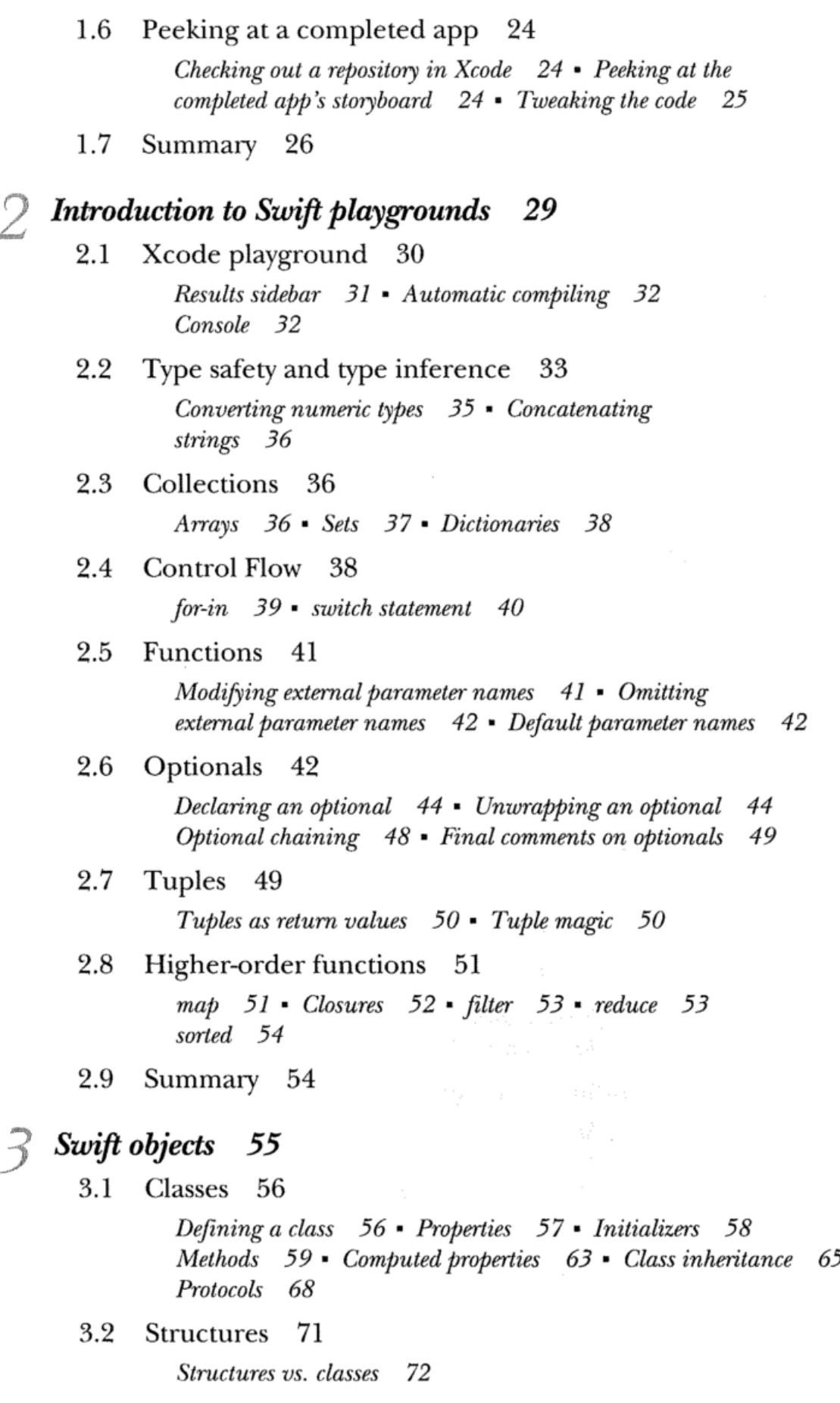

 $\zeta$ 

 $\overline{\phantom{a}}$ 

#### CONTENTS IX

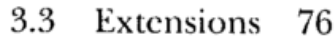

Extensions of your type 76 ■ Extensions of their type 77 Operator overloading 78 ■ Generics 79

3.4 Summary 80

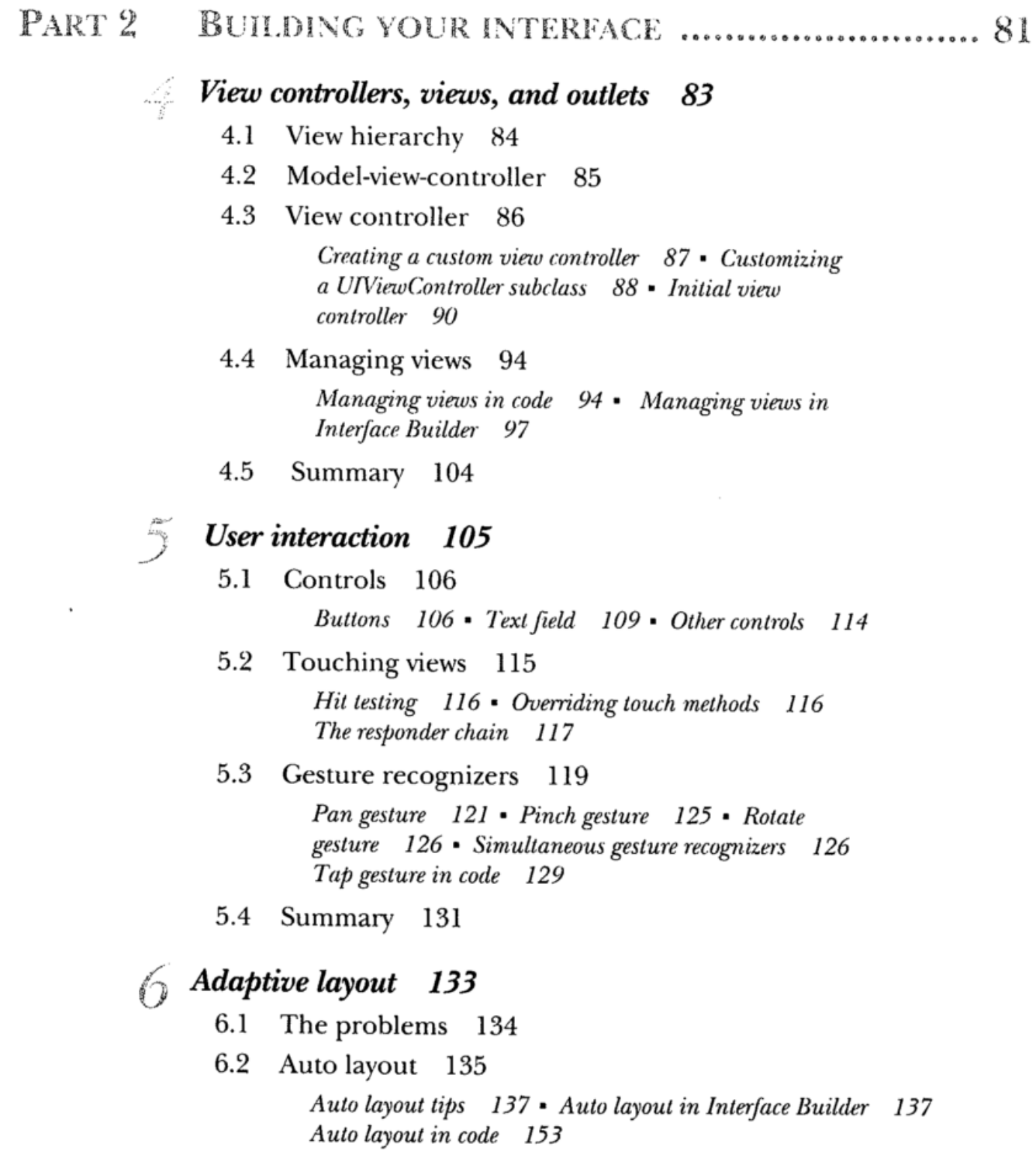

#### **CONTENTS**

- 6.3 Autoresizing 157 Autoresizing in code 158 ■ Autoresizing in Interface Builder 160 ■ Autoresizing considerations 160
- 6.4 Manual adaptive layout 161 Receiving transition events 161 ■ Receiving layout events 163
- 6.5 Choosing an approach 165
- 6.6 Summary 166

## **More adaptive layout 167**

7.1 Size classes 167

Size classes in code 170 ■ Size classes in Interface Builder 176

7.2 Stack views 185

The problem with auto layout 185 ■ Stack view properties 187 Simple stack view in Interface Builder 189 • Nested stack views in Interface Builder 191 ■ Adding or removing views from a stack view 194 \* Stack views in code 195

7.3 Summary 197

**Keyboard notifications, animation, and scrolling 199**

- 8.1 The problem with the keyboard 200
- 8.2 Dismissing the keyboard 201

Dismissing the keyboard by resigning the first responder 202 Detecting when to dismiss the keyboard 202

8.3 Observing keyboard notifications 205

What is a notification?  $205$  • Observing a keyboard frame change notification 206 ■ Unregistering a notification 207 Extracting keyboard information from the notification 208 Getting a reference to the first responder 209 ■ Calculating the offset to animate 210

8.4 Animating views 211

Animating the view from under the keyboard 212 • Diving deeper into animating views with a sample bar chart  $213$ 

8.5 Scroll views 218

Scroll view with form content and keyboard 218 ■ Diving deeper into scroll views with image content 222

8.6 Summary 223

 $\mathbf{x}$ 

#### PART<sub>3</sub> BUILDING YOUR APP

## **Tables and navigation 227**

## 9.1 Displaying data in table views 228

Setting up a table view controller in the storyboard 229 • Displaying data in the table view 234

9.2 Adding a row 242

Embedding a navigation controller 243 ■ Creating a segue 245 ■ Embedding second navigation controller 248 ■ Communicating with the books scene using your own delegate 249 · Adding data to the table 252

9.3 Editing a row 255

Creating a segue from a row 255 ■ Passing in the book object to edit 257 \* Removing the view controller 258 Updating the book object 259

9.4 Using large titles 259

9.5 Deleting a row 260

9.6 Summary 262

#### **Collections, searching, sorting, and tab bars 263**

10.1 Sorting the data 264

Creating a sort method to sort the books array 264 Changing sort order 265

#### 10.2 Searching the data 270

Creating a search controller 271 ■ Adding the search controller to the view controller 272 \* Filtering the data 273 • Removing and updating rows with filtered data 275

#### 10.3 Displaying data in collection views 278

Creating custom collection cells 280 ■ Displaying data in a custom collection view cell 281 ■ Implementing a flow layout 283 ■ Adding a search bar to the collection view 283 \* Creating a second section 285 Implementing the flow layout delegate 286

- 10.4 Creating sections with a tab bar controller 288 Sharing data between tabs 290
- 10.5 Summary 295

225

**Local data persistence 297**

11.1 Preserving user preferences and state 298

Preserving and restoring state 298 • Preserving user preferences on the device 300

- 11.2 Storing data locally 302 Storage setup 302 • Structured data files 306 • Archiving<br>objects 312 • SOLite 315 • Core Data 322 objects 312 · SQLite 315 · Core Data
- 11.3 Summary 335

## **Data persistence in iCloud 337**

- 12.1 Setting up your app for iCloud 338
- 12.2 Persisting data with ubiquitous key-value store 339
- 12.3 Storing data using CloudKit 342

Updating the model for CloudKit 344 • Adding a book record to CloudKit 346 \* Updating a book record in CloudKit 352 • Loading book records in CloudKit 353 Deleting a book record in CloudKit 355 ■ Managing CloudKit errors 356 ■ Refreshing CloudKit data 360 Subscribing to changes 362

12.4 Summary 369

## **Graphics and media 371**

13.1 Adding images to your app with an asset catalog 372 Adding image sets 373 ■ Adding app icons 377

- 13.2 Displaying a launch screen 379
- 13.3 Drawing with Core Graphics 381

Overriding the draw method 382 » Describing a path 382 Drawing into the graphics context 383 \* Saving and restoring graphics state 384 \* Drawing paths with UIBezierPath drawing methods 384 ■ Rendering views in Interface Builder 385 \* Creating a star-rating view 386

- 13.4 Drawing with Core Animation 389
- 13.5 Using the camera 391

Taking photos with the image picker controller 392 \* Selecting photos from photo library with the image picker controller 397 Taking photos with AVFoundation 398

- 13.6 Playing sounds 405
- 13.7 Summary 407

xii

## **Networking 409**

- 14.1 Using a web service 410
- 14.2 Setting up a books service 411

14.3 Communicating with the web service 413

- 14.4 Creating a URL Session 414 URLSessionConfiguralion 414 ■ URLSession 414
- 14.5 Setting up the URL request 416
- 14.6 Requesting data from a web service 418
- 14.7 Examining the data 418
- 14.8 Parsing JSON data with JSONSerialization 420
- 14.9 Parsing JSON data with JSONDecoder  $421$
- 14.10 Parsing JSON data with SwiftyJSON  $424$ 
	- Integrating SwiftyJSON with Carthage 426 Using SwiftyJSON 429
- 14.11 Downloading data from a web service  $431$ Accessing insecure domains 433
- 14.12 Displaying the network activity indicator 436
- 14.13 Cancelling a task 436
- 14.14 Summary 437

## **Debugging and testing 439**

- 15.1 The setup 440
- 15.2 Debugging mode 440
- 15.3 Debugging crash logs in the console 443

Solving a crash caused by an outlet  $445$  • Solving a crash caused by an action  $447$ 

#### 15.4 Examining variables and breakpoints 448

Examining a variable with print  $449$   $\cdot$  Pausing your app with a breakpoint 450 • Examining a variable with the variables view 452 ■ Controlling the app 's execution using the debug bar 452 ■ Examining a variable with Quick Look 454 Examining a variable with print description  $455$  \* Examining a variable with LLDB 456 • Examining a variable with data tips  $457$  • Solving the save problem  $458$  • Examining a variable in summary 458

## 15.5 Debugging playback with gauges and instruments 459 Debugging playback with debug gauges 459 • Debugging playback

with instruments 461 • Solving the playback problem 463

#### XIV CONTENTS

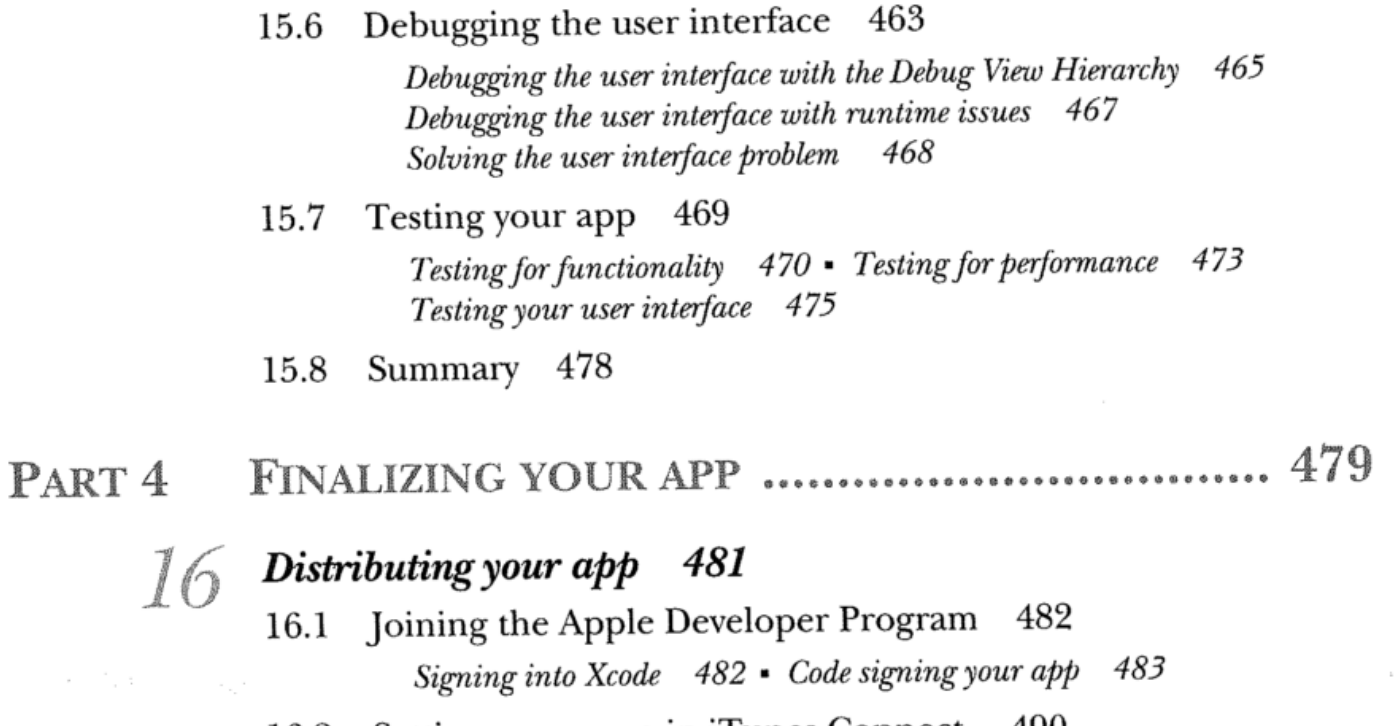

- 16.2 Setting up an app in iTunes Connect 490
- 16.3 Uploading your build to iTunes Connect 493
- 16.4 Distributing your app to beta testers 495 Distributing to beta testers manually 496 ■ Distributing to beta testers with TestFlight 497
- 16.5 Distributing your app to the App Store 505
- 16.6 Summary 511

## **12** *What's* **next? 513**

- 17.1 Further learning 513
- 17.2 One more thing! 515
- appendix A Project settings 517
- appendix B Swift syntax cheat sheets 525

index 529